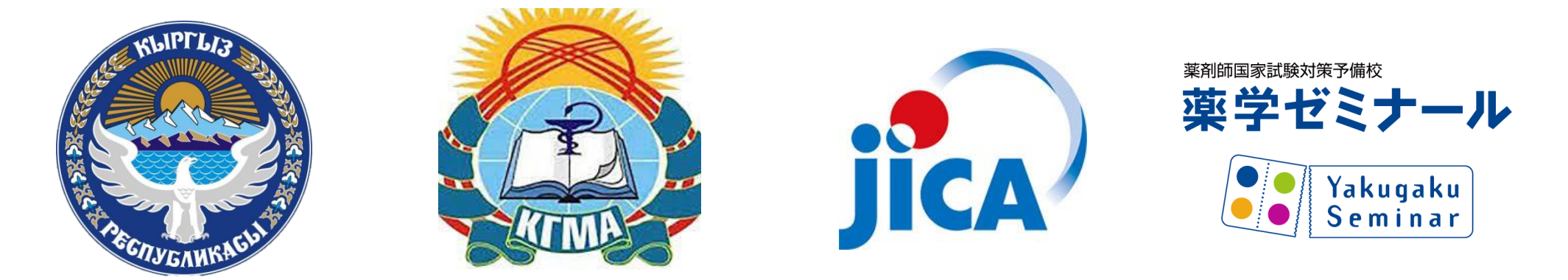

Пробная независимая государственная аттестация по специальности «Фармация» Выход на международный уровень **Электронное обучение от Якуземи**

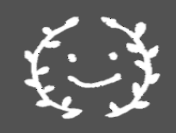

**Специальные дополнительные лекции Информативно-образовательного центра «Якуземи» проекта JICA**

#### **POINT① По результатам обучения будет выдан сертификат** ・ Сертификат будет выдан ТОЛЬКО после прослушивания полного курса обучения. **1) CBT Пре-тест 2) Электронное обучение (E-learning) 3) Промежуточный тест 4) Продолжение Электронного обучения (E-learning) 5) CBT Пост-тест** ・ **Обладатели этого сертификата будут иметь преимущество при поиске работы в аптеках, которые сотрудничают с проектом. Список фармацевтических компаний, сотрудничающих по данному проекту** Фарзатер **ФАРМСТОР** фарма) Саян фарі **HEMAH** 160

## **Инструкция по просмотру видео-лекций**

# https://bilim.med.kg/rpv/?ru

**【Обратите внимание】**

**Обязательно добавьте rpv/?ru, иначе сайт откроется на японском языке.**

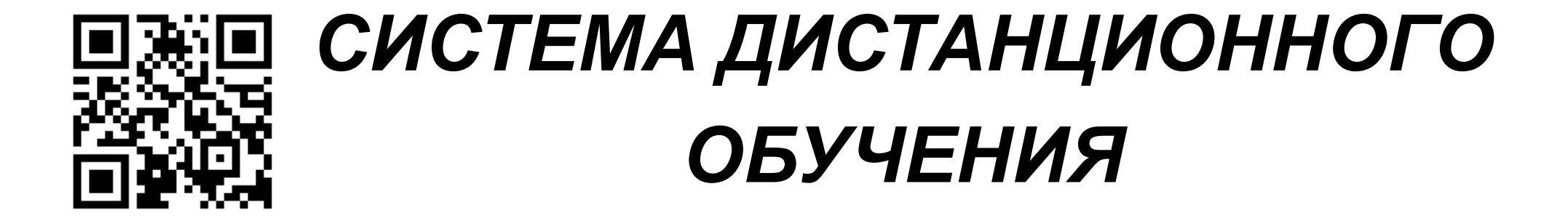

## ■ *ЛОГИН И ПАРОЛЬ*

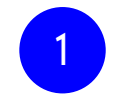

Введите свой ID и пароль и нажмите «войти»

⇒Введите «ID» в верхнюю строку ⇒ Введите «пароль» в нижнюю строку

#### KnowledgeDeliver

ID пользователя

Пароль

• Войти

Нажмите здесь, если вы забыли свой ID пользователя / пароль

Ниже пример ввода **«ID»** и **«пароля»**. ⇒Обязательно нужно ввести свой **«ID»** и **«пароль».**

2

Если вы не пройдете обучение, используя свой ID и пароль, вы не сможете получить сертификат.

**Пример**

KnowledgeDeliver

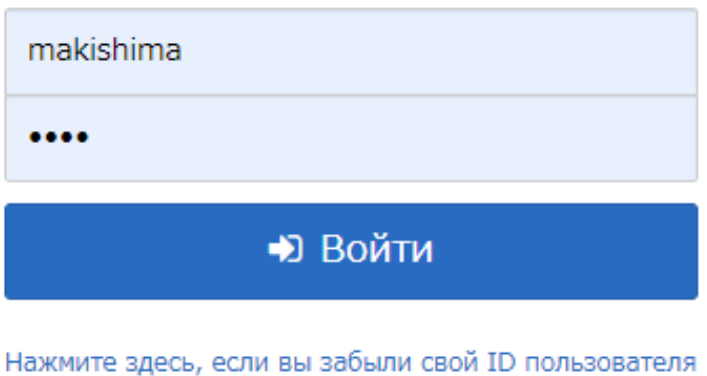

/ пароль

### ■ *Добавить на главный экран*:*iphone*

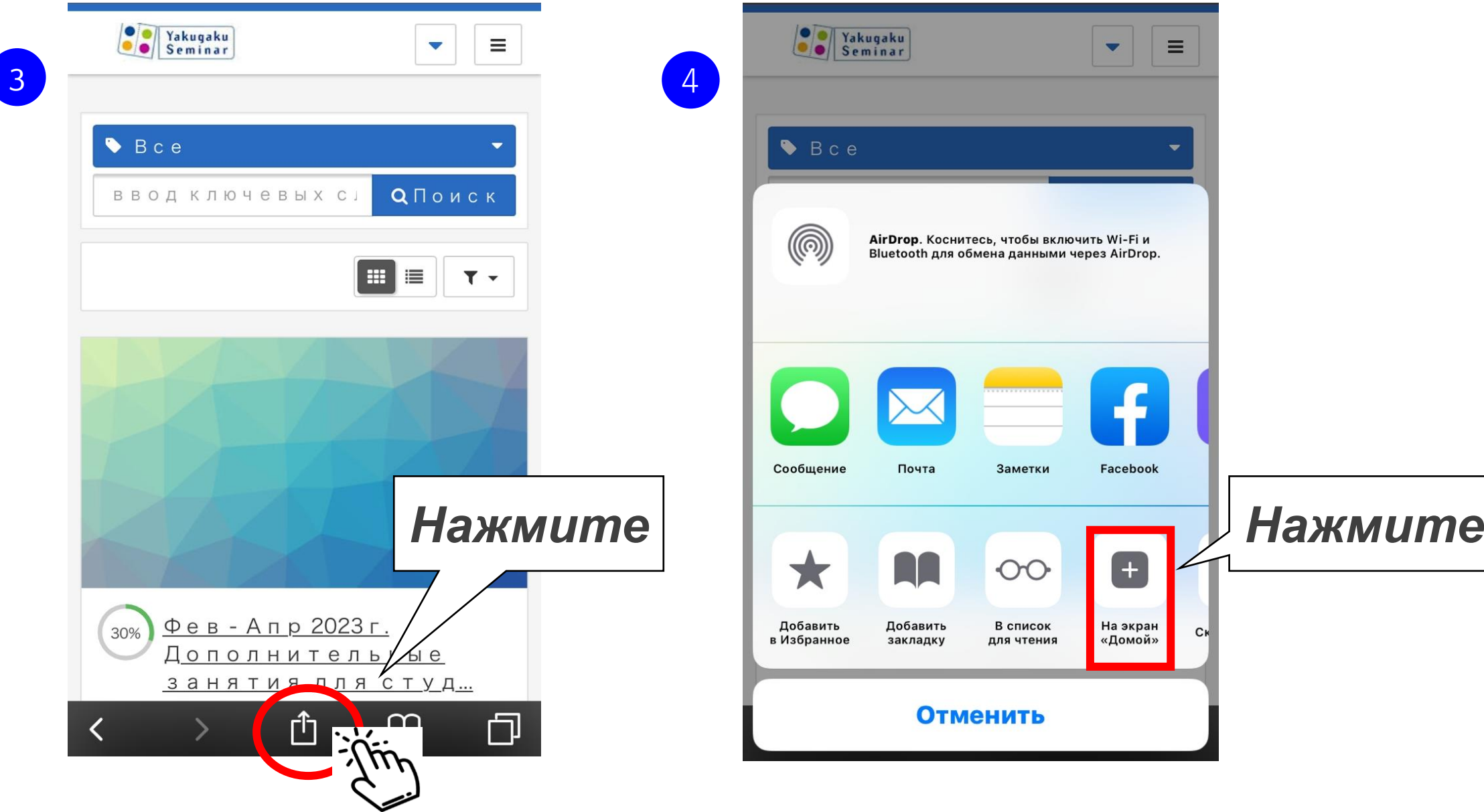

### ■ Добавить на главный экран: iphone

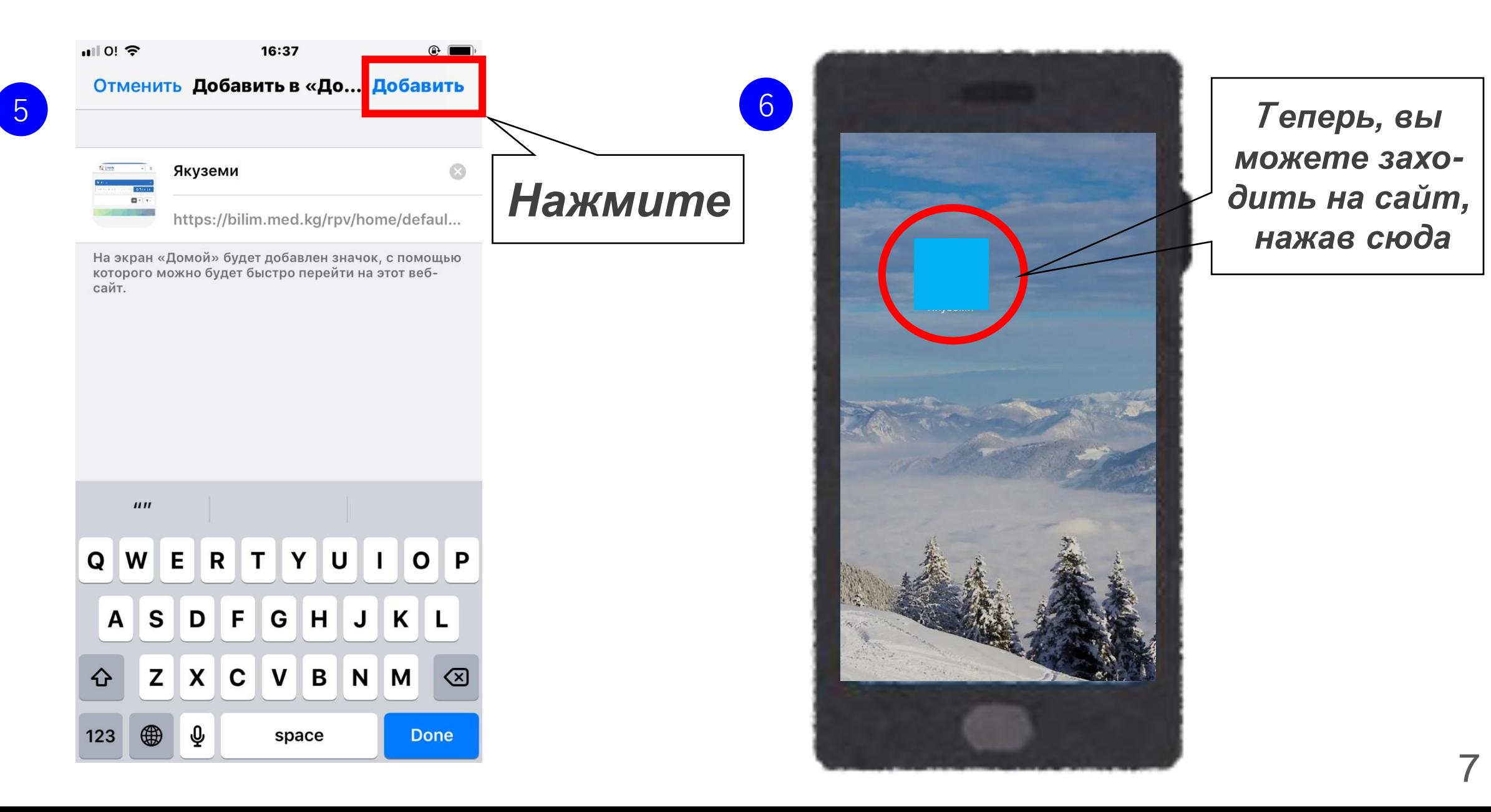

### ■ *Добавить на главный экран* :*Android*

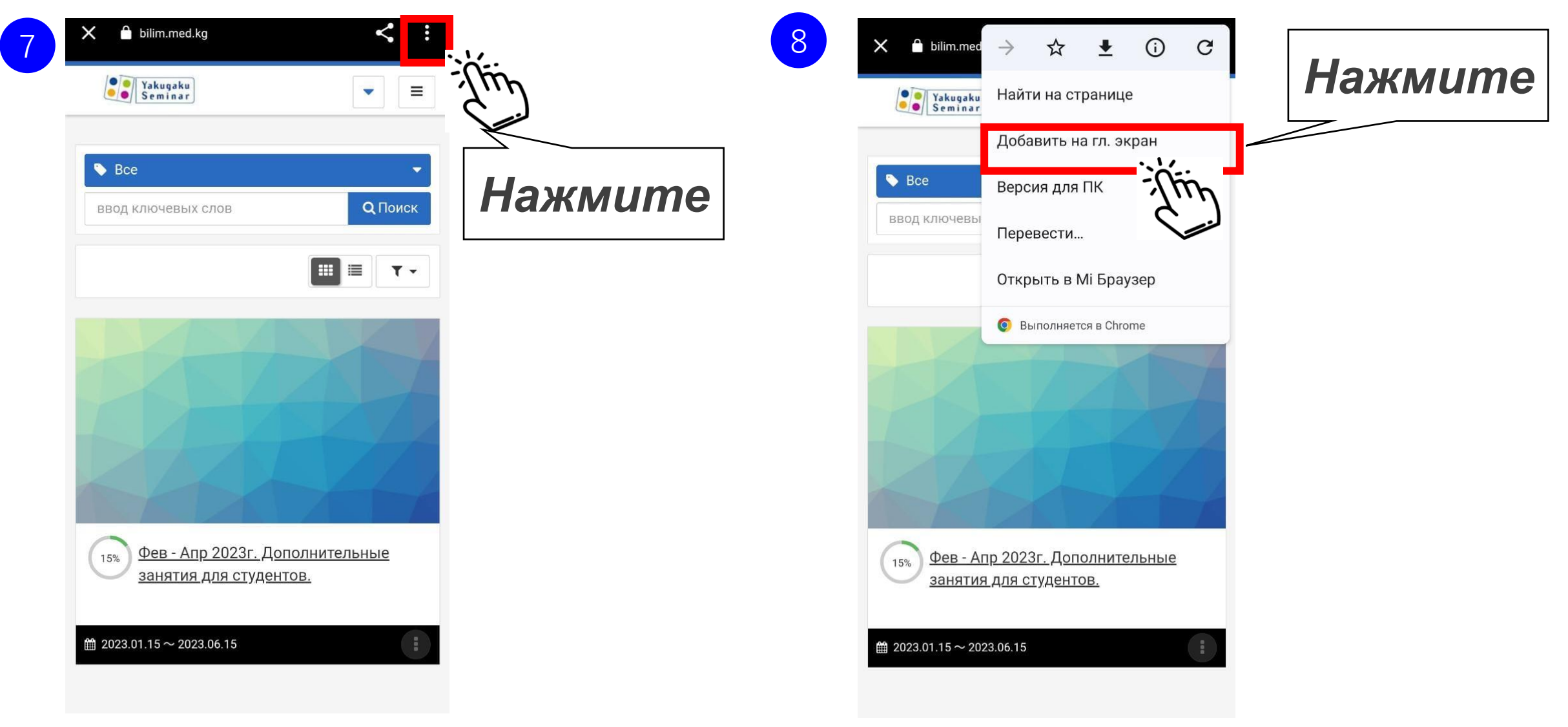

### ■ Добавить на главный экран : Android

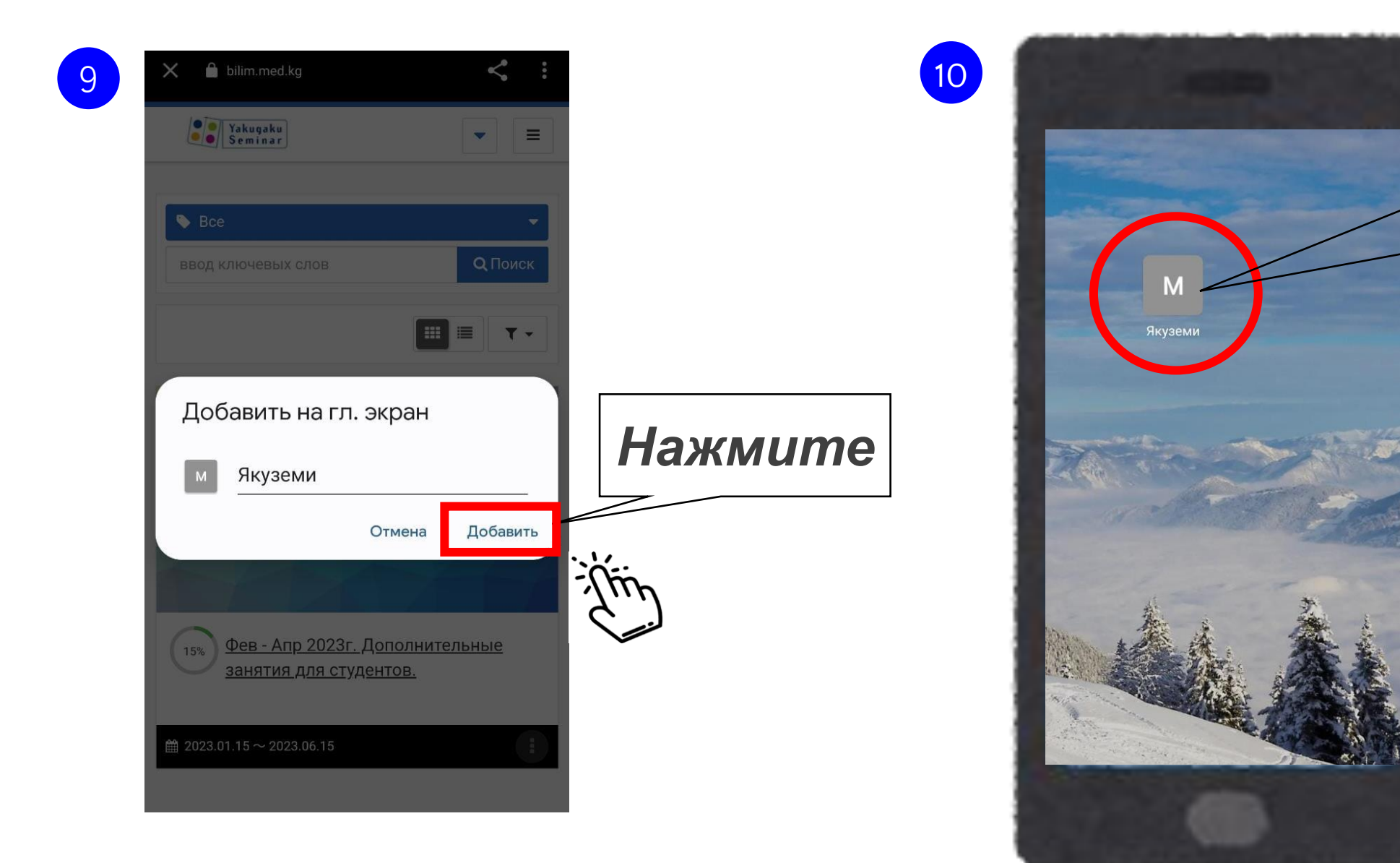

Теперь, вы можете заходить на сайт, нажав сюда

### ■ **Как смотреть видео**: *ЛОГИН И ПАРОЛЬ*

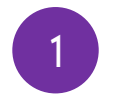

Введите свой ID и пароль и нажмите «войти»

⇒Введите «ID» в верхнюю строку ⇒ Введите «пароль» в нижнюю строку

#### KnowledgeDeliver

ID пользователя

Пароль

• Войти

Нажмите здесь, если вы забыли свой ID пользователя / пароль

2

Ниже пример ввода **«ID»** и **«пароля»**. ⇒Обязательно нужно ввести свой **«ID»** и

#### **«пароль».**

Если вы не пройдете обучение используя свой ID и пароль, не сможете получить сертификат.

**Пример**

KnowledgeDeliver

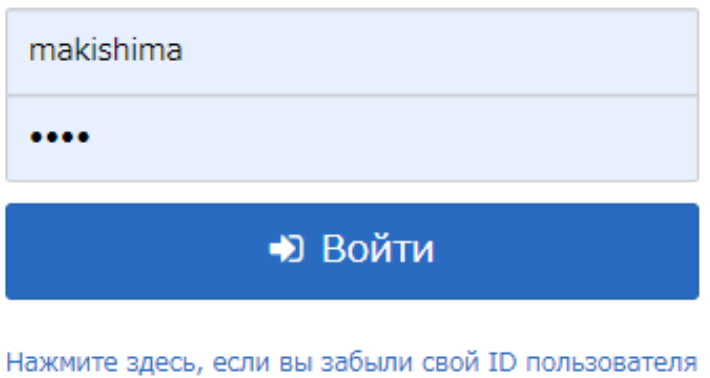

/ пароль

## **• Как смотреть видео**

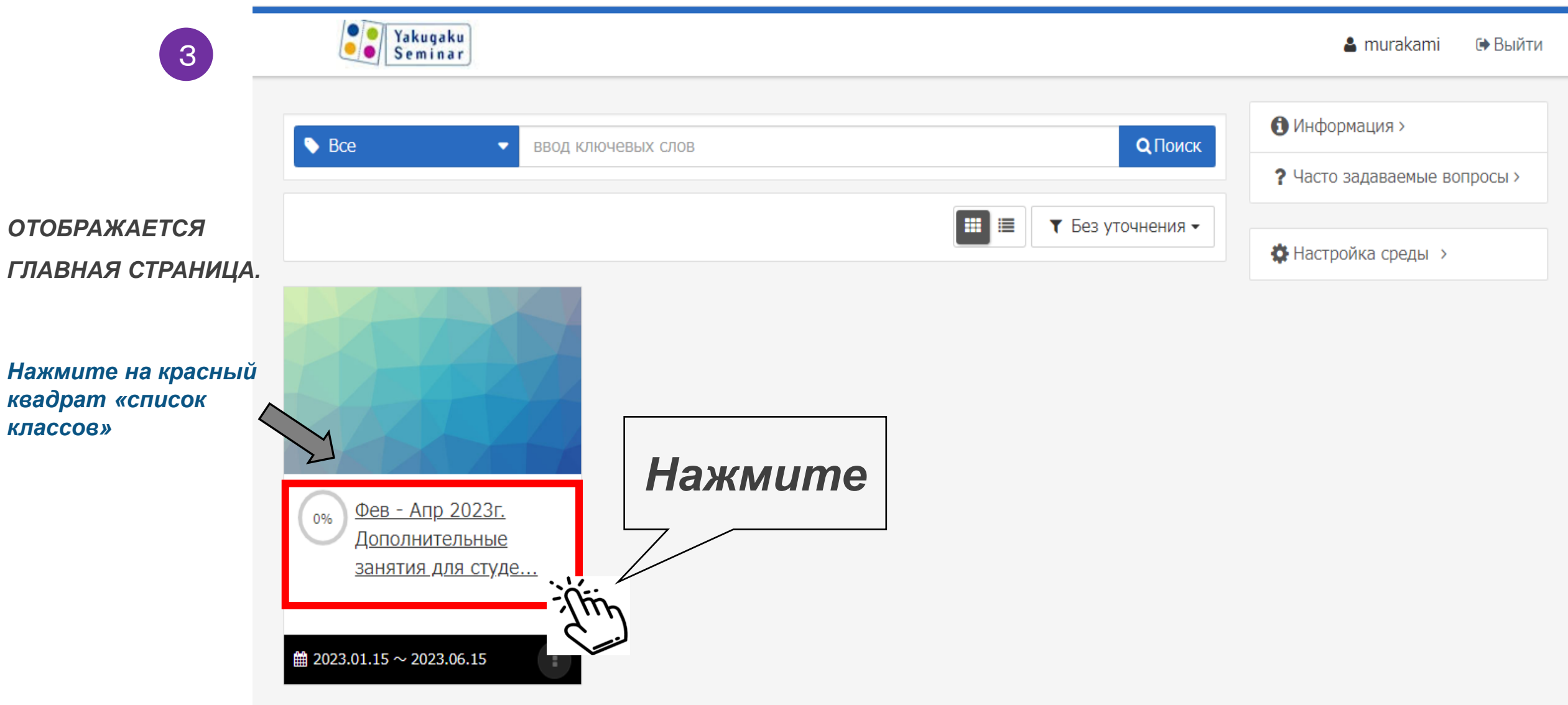

### ■ *Как смотреть видео*:*ПЕРЕЧЕНЬ КУРСОВ*

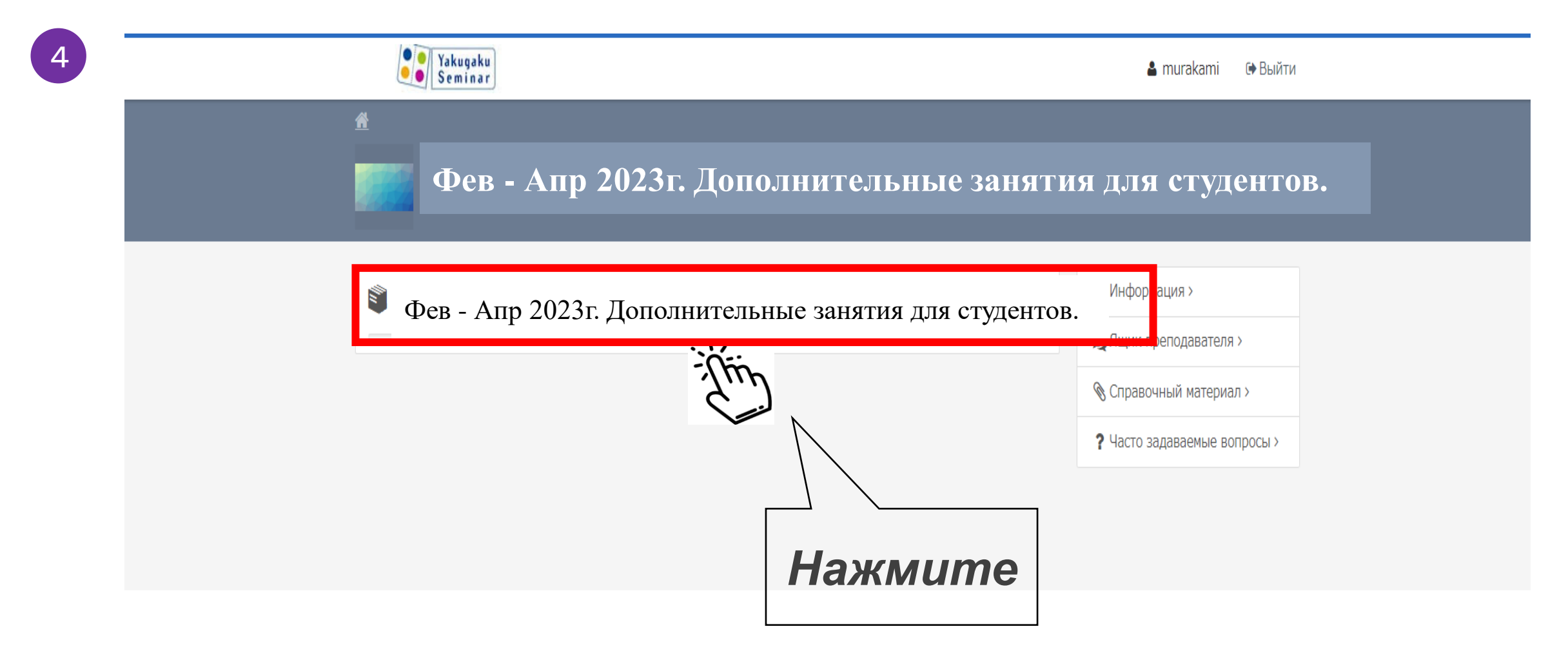

## **■** *Видеолекции*

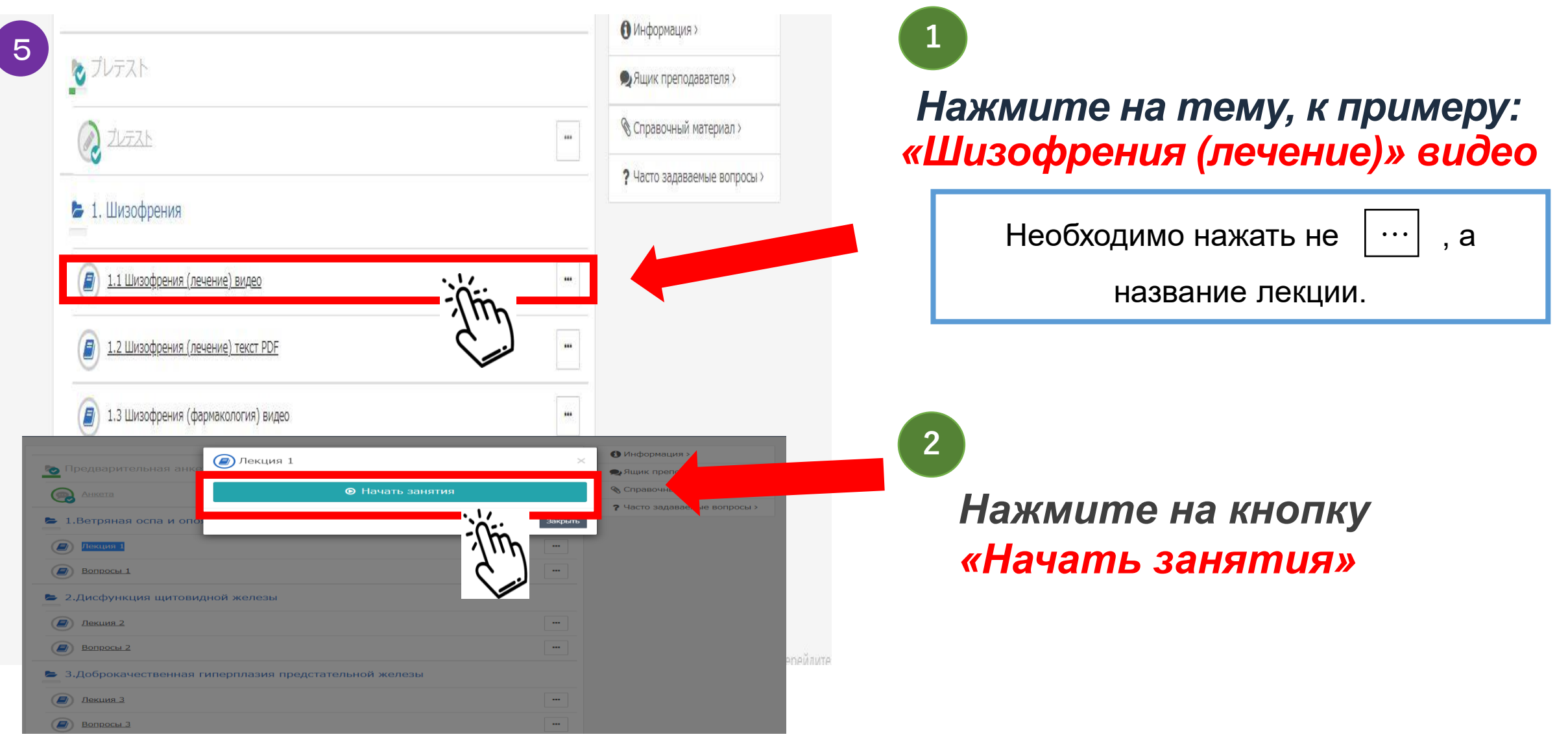

#### ■*Если просмотр видеороликов невозможен через смартфон. В случае, если у вас андроид.*

⇧

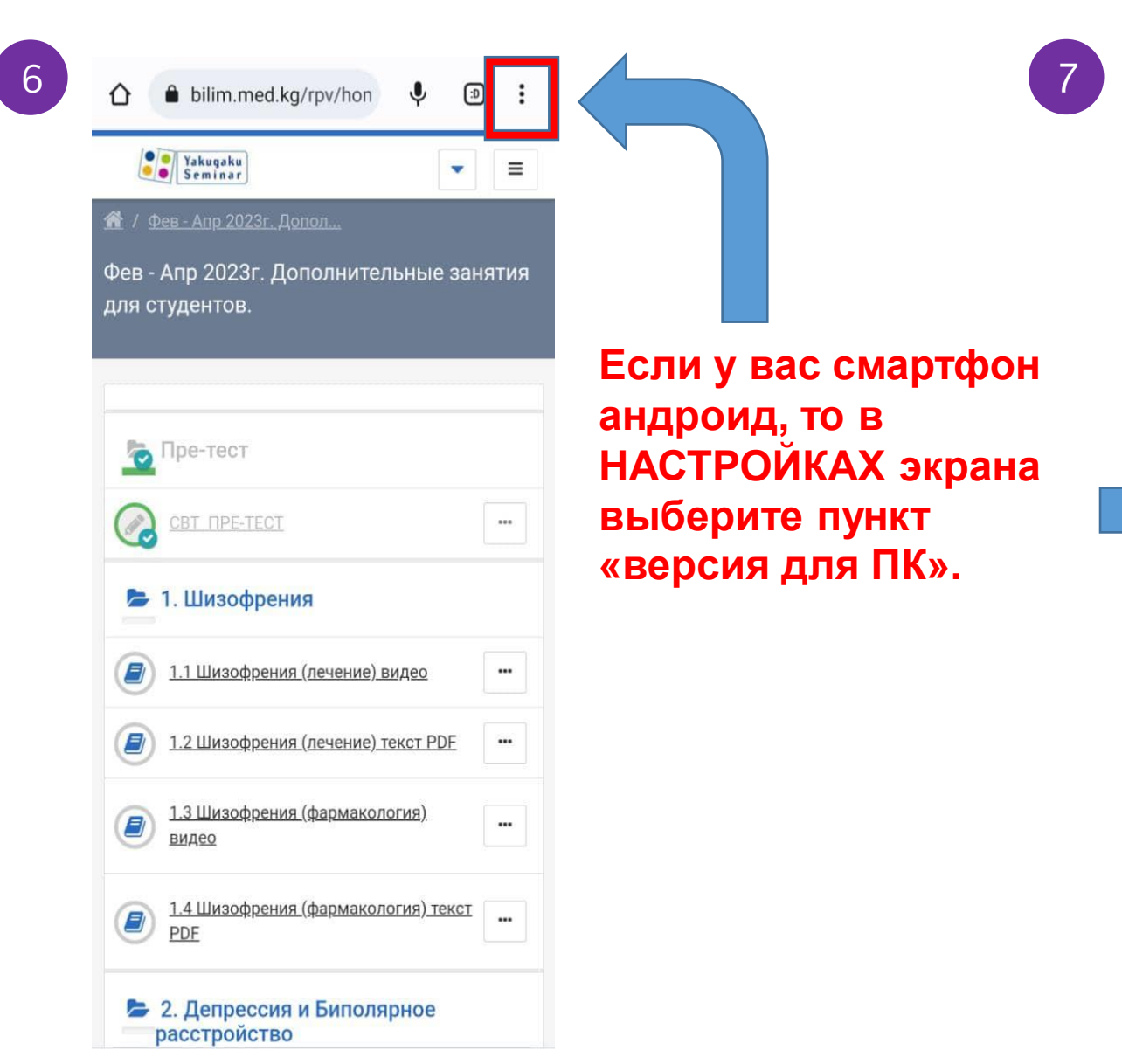

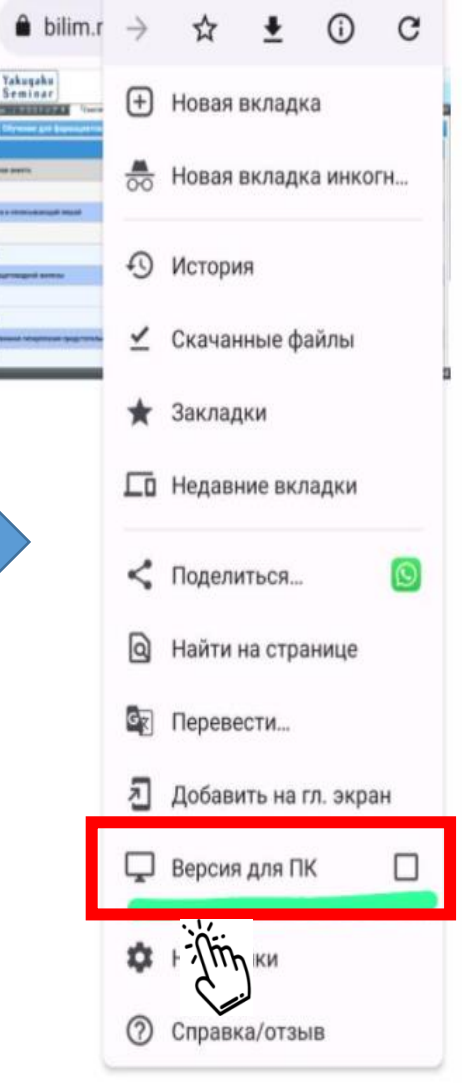

**В настройках экрана выберите пункт «версия для ПК».**

99

## **Видеолекция Видеолекция ВНИМАНИЕ!** Видеолекция

#### *Видеолекция* <sup>&</sup>lt;*КОМПЬЮТЕР*<sup>&</sup>gt;

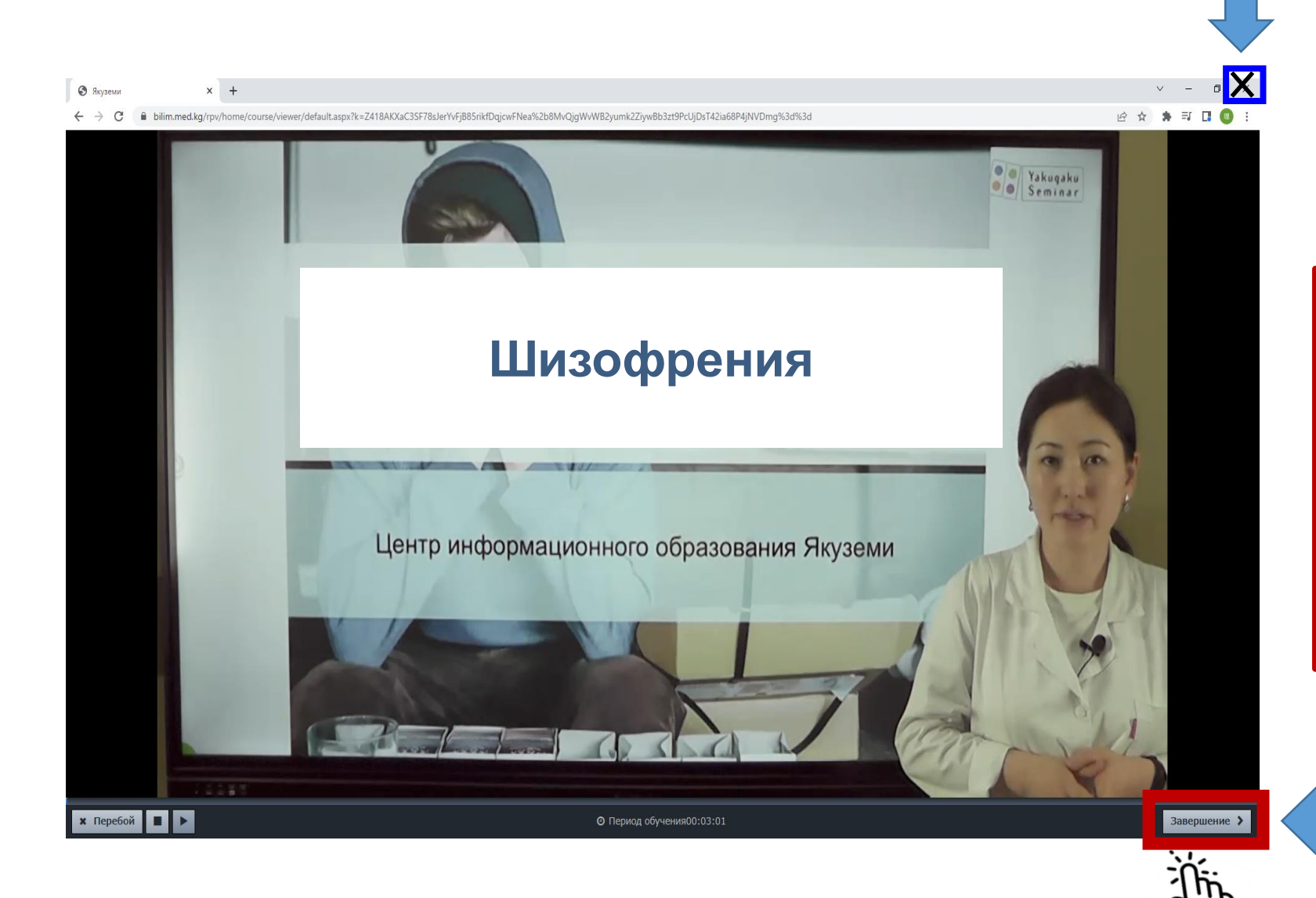

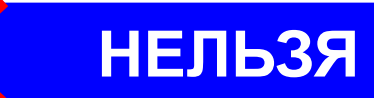

*ПОСЛЕ ПРОСМОТРА ЛЕКЦИИ НАЖМИТЕ НА КНОПКУ «ЗАВЕРШЕНИЕ», ЧТОБЫ ИСТОРИЯ ПРОСМОТРА СОХРАНИЛАСЬ.*  **Не завершайте просмотр, просто закрыв браузер. История вашего просмотра не сохранится. И вы не сможете получить СЕРТИФИКАТ об обучении!**

#### *Видеолекция* **Внимание!** <sup>&</sup>lt;*смартфон*<sup>&</sup>gt; **Нельзя Не завершайте просмотр, нажав на кнопку**  (линические проявления гиперурикемии **«закрыть браузер» или «вернуться назад».** Клинические проявления зависят от места образования кристаллов мочевой кислоть Наиболее распространенной формой является острый тодагры), вызванный отложением и скоплением **История вашего просмотра не сохранится.** всего тела⇒ **И вы не сможете получить СЕРТИФИКАТ об**  дагрические узлы

**обучении!**

**Уменьшите экран вашего смартфона.** 

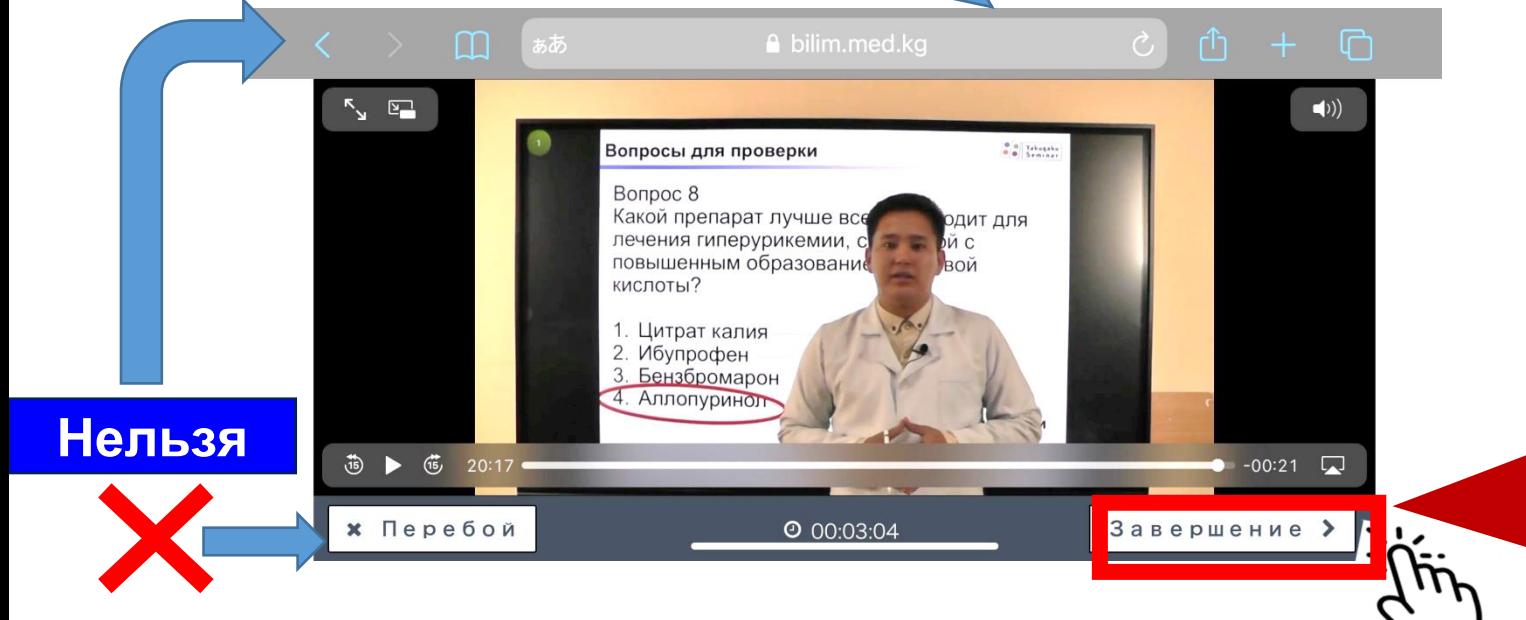

пяются чаще всег Почки ⇒ исфункция почек **JARA ANIURODELINA** ⇒ Камни в очевыводящих пут ставы ⇒ Острый артрі разрушение суставов (особенно в нижних

> *После просмотра лекции нажмите на кнопку «ЗАВЕРШЕНИЕ»*

**Нажмите на кнопку «ЗАВЕРШЕНИЕ», которая находится внизу левой части экрана.** 

### *Видеолекция* <sup>&</sup>lt;*компьютер и смартфон*<sup>&</sup>gt;

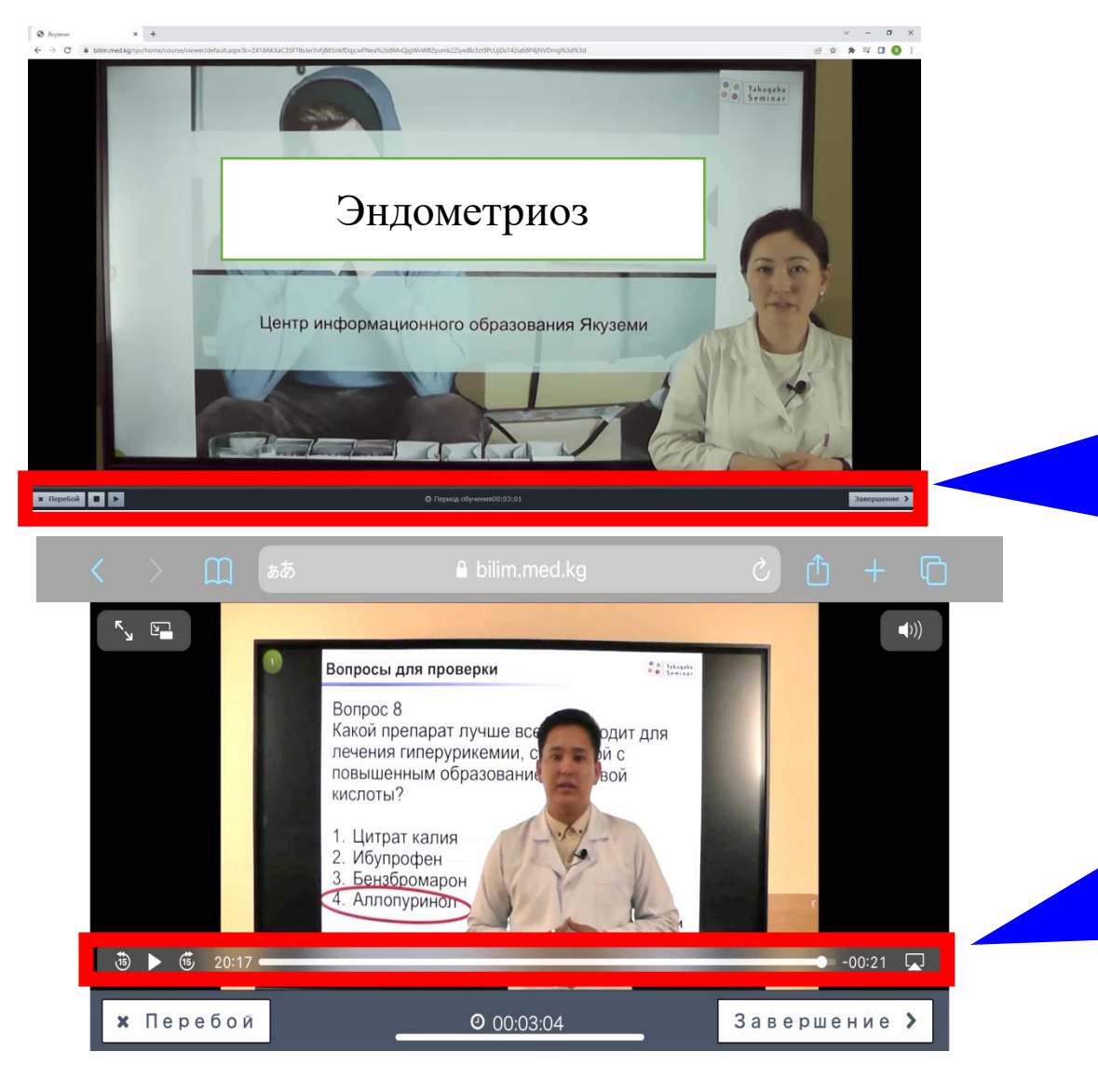

**ВАЖНО**

#### **Внимание**

**Если вы прокрутили вперед видеоролик и завершили просмотр, то сертификат об обучении не будет выдан, т.к вы не использовали положенное время. Просим использовать время, которое отведено для обучения. В случае просмотра меньше положенного времени, сертификат не будет выдан.**

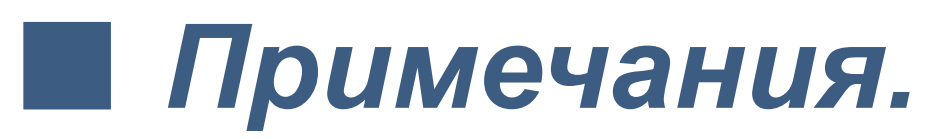

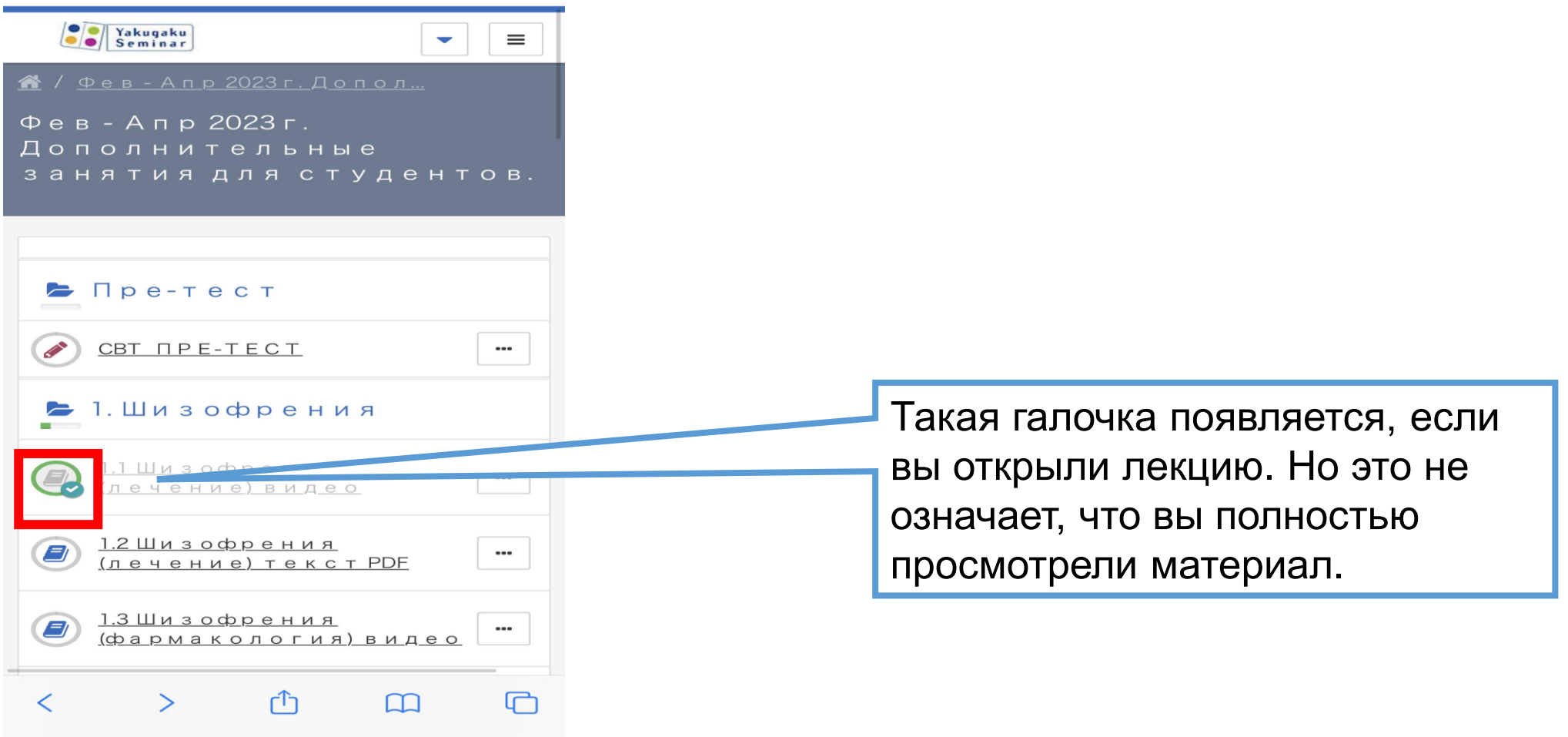

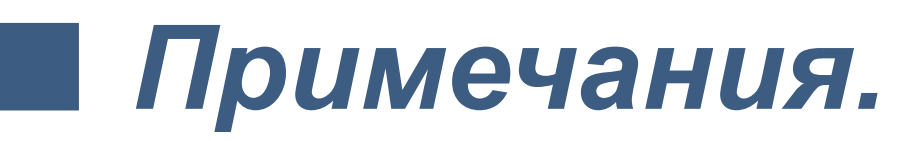

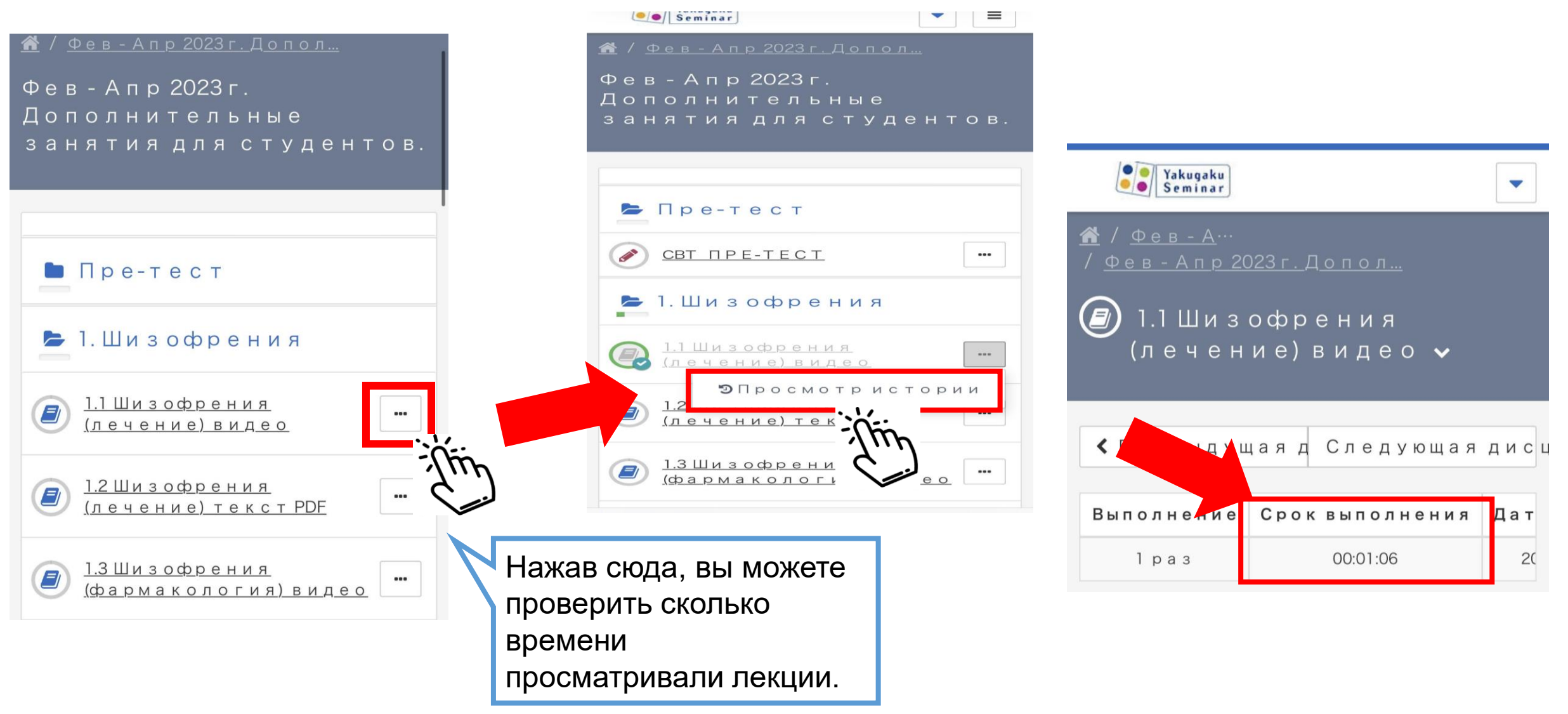

## **■** *Примечания.*

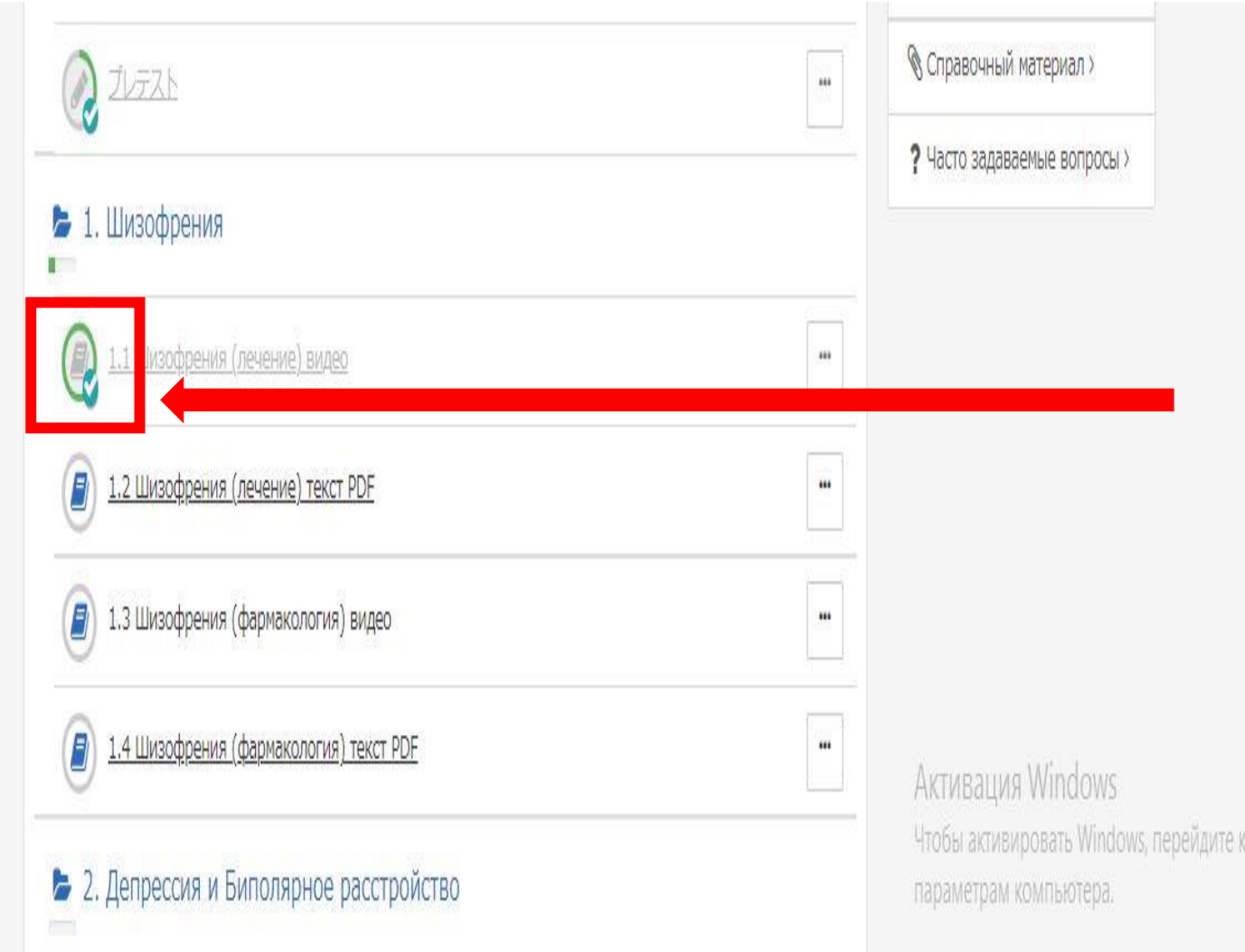

*После полного просмотра видео у вас появится «зеленая галочка».*

#### **■** *После просмотра видеолекций вы можете ознакомиться с текстами в формате PDF.*

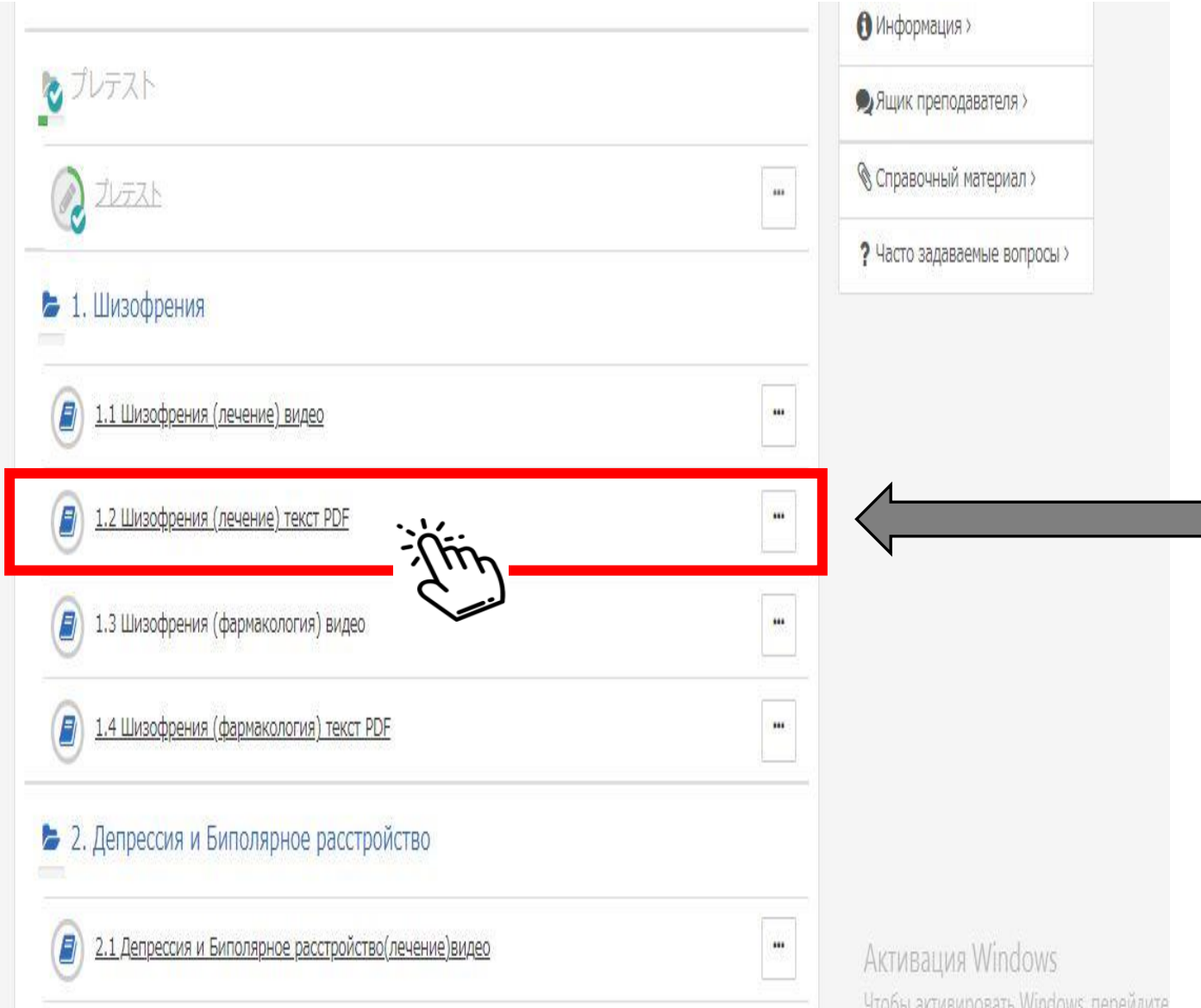

*После просмотра видеолекций, вы можете ознакомиться с текстом лекций. Нажмите на кнопку. (* <sup>ー</sup> *текст PDF)*

## **■** *В заключении*

Участникам, которые **сдали пре-тест, промежуточный тест , пост-тест и прослушали все видеолекции**, будут выданы **сертификаты о прохождении обучения.** Необходимо войти в платформу через свой ID и пароль. **Нельзя использовать данные другого человека.**

Кроме того, **если вы НЕ нажмете кнопку «ЗАВЕРШЕНИЕ» и «ГОТОВО» после просмотра видео, время просмотра НЕ будет засчитано системой, поэтому обязательно в конце нажимайте на кнопку.**

### **Всем желаем удачи в обучении !**

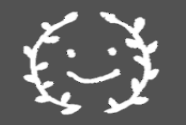

#### **Конспект дополнительных лекций**

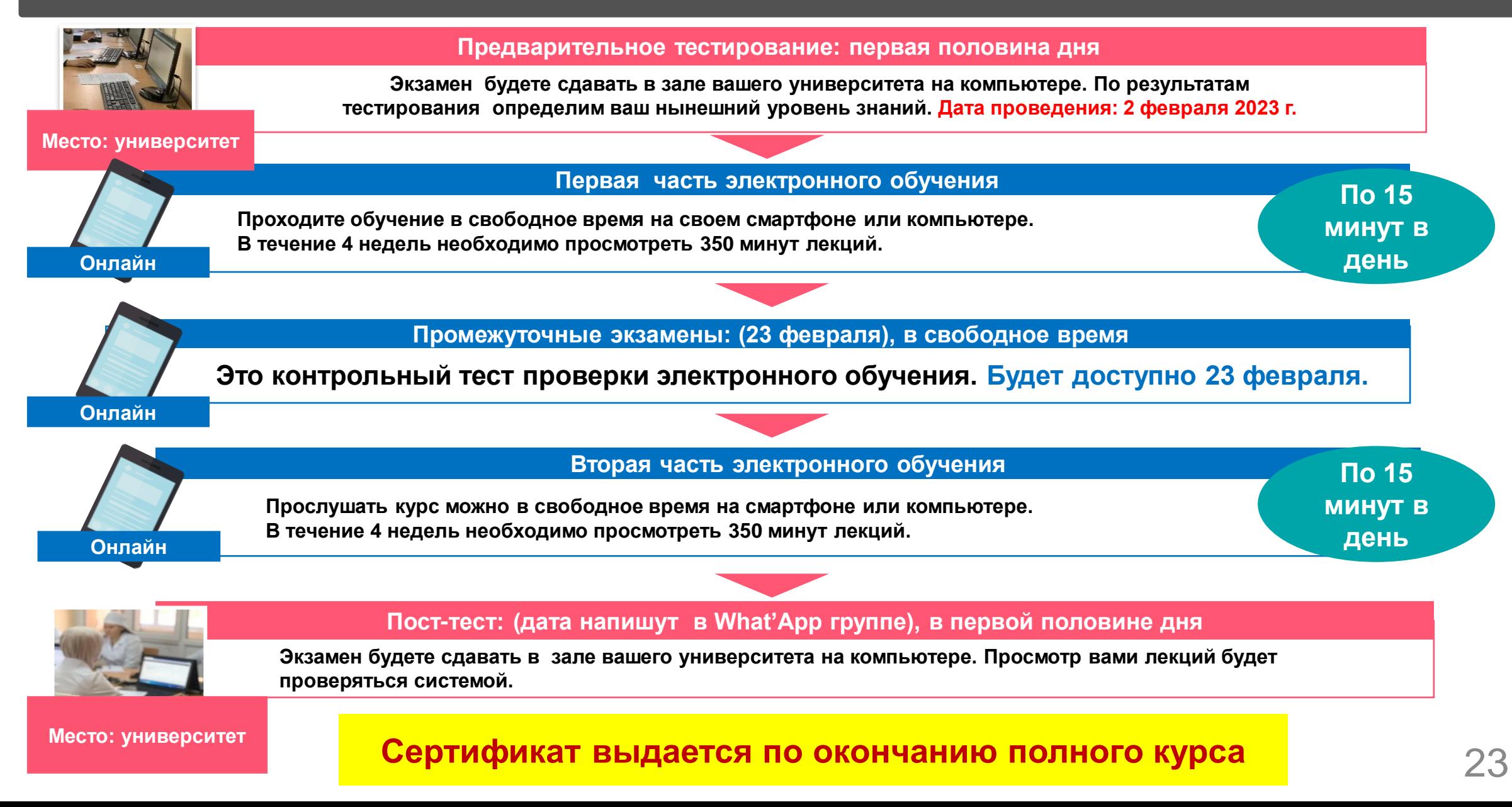

### ■**Информация о промежуточном тестировании**

Промежуточное тестирование будет по следующим 4-м темам. Поэтому

постарайтесь в первую очередь просмотреть именно эти 4 лекции.

- 1. Шизофрения
- 2. Депрессия и Биполярное расстройство
- 3. Ревматоидный артрит
- 4. Эндометриоз

**Тест будет загружен в систему примерно 23.02.2023**

Как только тест будет загружен, мы оповестим всех в группе вотсапп.

Поэтому просьба следить за сообщениями в группе.

## ■ **Информация о пост-тесте**

В пост-тесте будут вопросы по всем следующим 8 темам, включая 4 темы промежуточного теста.

- 1. Шизофрения.
- 2. Депрессия и биполярное расстройство.
- 3. Ревматоидный артрит.
- 4. Эндометриоз.
- 5. Фармакокинетика ADME (необходимо просмотреть после промежуточного теста).
- 6. Взаимодействие лекарственных средств (необходимо просмотреть после промежуточного теста).
- 7. Доброкачественная гиперплазия предстательной железы (необходимо просмотреть после промежуточного теста).
- 8. Лейкемия (необходимо просмотреть после промежуточного теста).

Пост-тест также, как и пре-тест, будет проводиться в компьютерной аудитории. Дату проведения также сообщим в вотсапп-группе. 25

## **• Контактные данные**

В случае возникновения вопросов, вы можете обращаться Админам в группе вотсап.

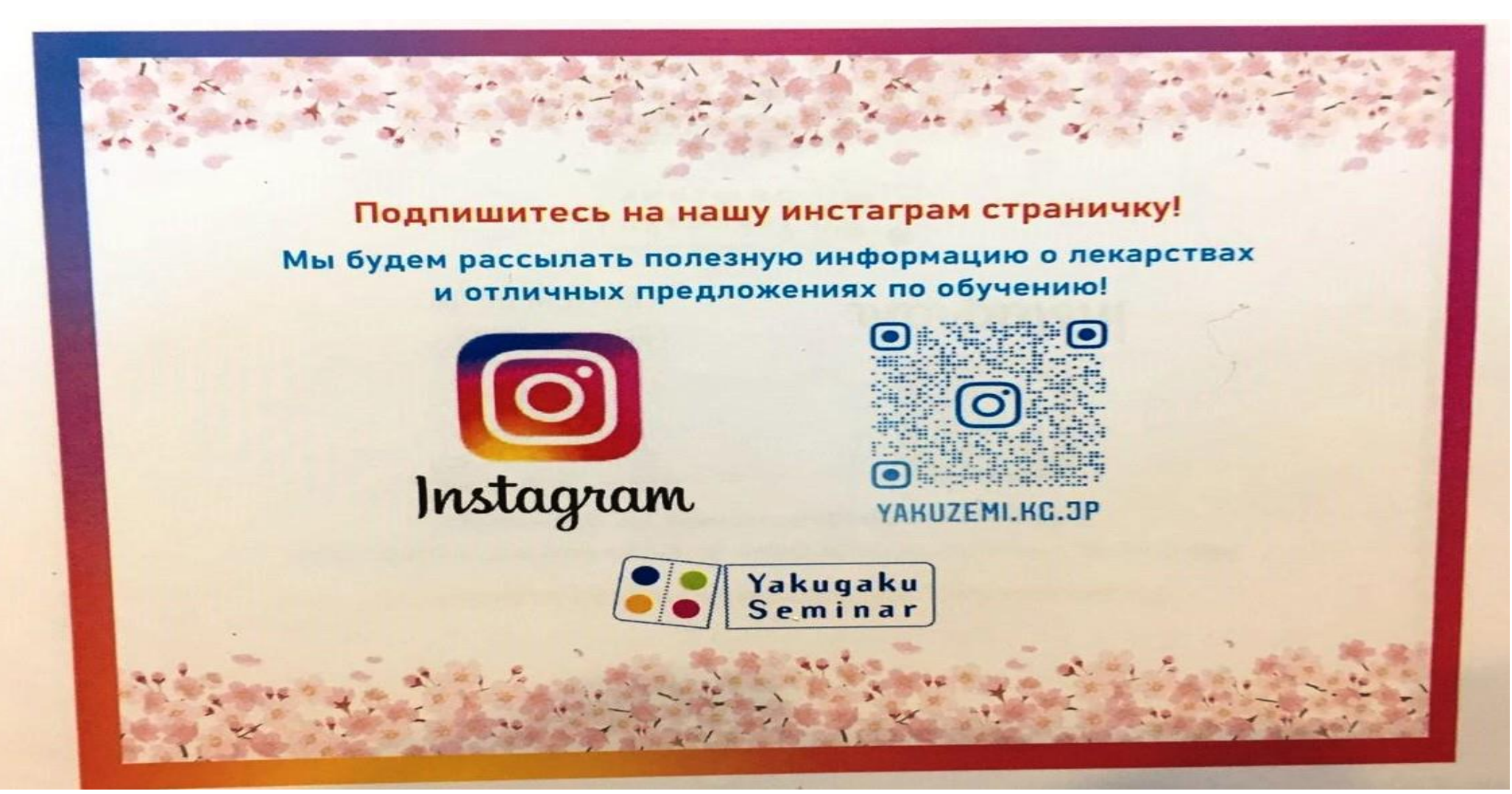